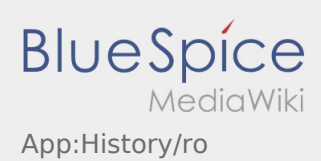

## **Istoric comenzi**

- In istoricul comenzilor sunt afisate comenzile deja prelucrate.
- $\bullet$  Puteti vizualiza istoricul comenzilor de aici  $\vdots$ .

Selectati intervalul de timp dorit si dati click pe OK. Vor fi afisate doar comenzile din intervalul de timp selectat.